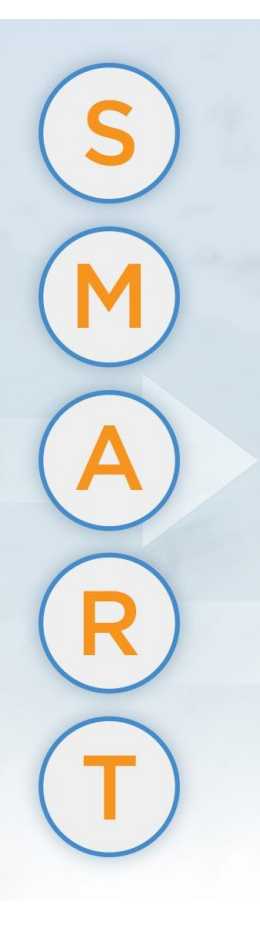

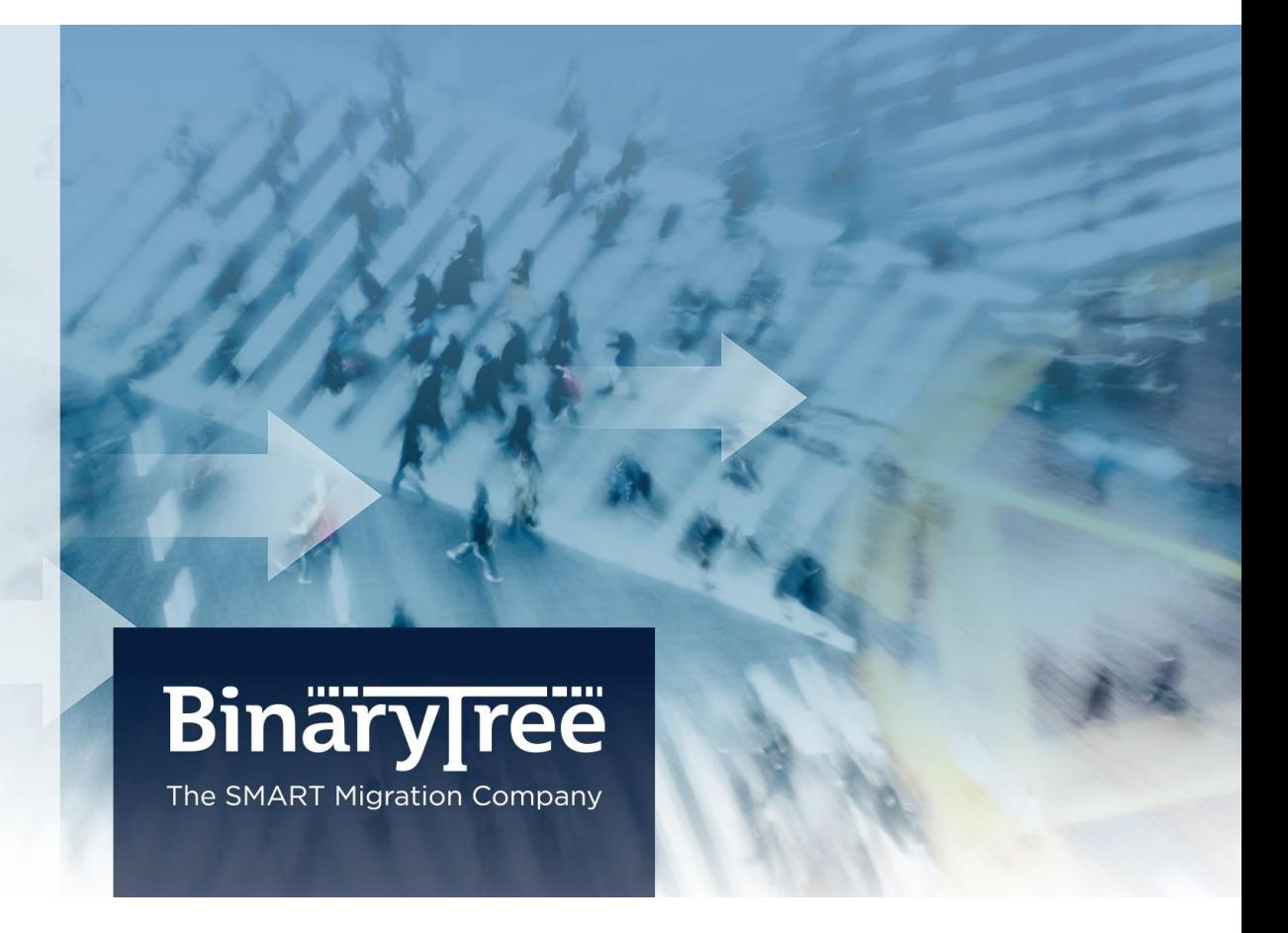

# E2E Express 3.0

# Release Notes

February 2016

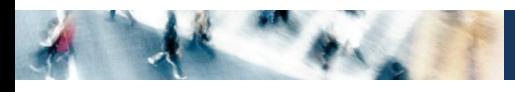

# **Table of Contents**

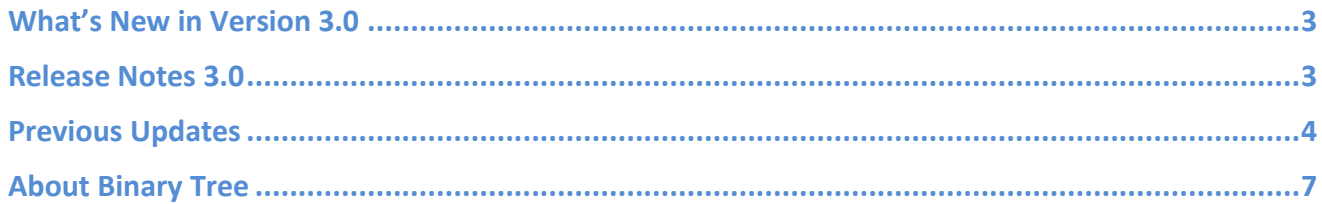

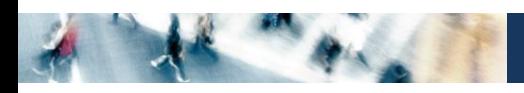

# <span id="page-2-0"></span>What's New in Version 3.0

E2E Express 3.0 introduces several new features and changes. Numerous changes and new options have been added to allow for the E2E Express Mailbox Cutover process including the addition of an E2E Express Agent to install on user workstations. A new Cutover screen has been added to manage this process. The ability to migrate online archives and the ability to migrate mailboxes and archives to PST files has been added. SQL Server 2014 is now supported. Also, users can now reply to migrated mail without running a separate utility or script. The full list of new features and fixed defects in this release can be found below.

# <span id="page-2-1"></span>Release Notes 3.0

- An E2E Express Agent to install on user workstations has been added. The E2E Express Agent allows for the E2E Express Mailbox Cutover process. The agent switches the user's personal profile to point to their target mailbox after mailbox migration is complete. The Cutover process is managed on E2E Express's new Cutover screen. (2702)
- Migrated mail can now be replied to without running a separate utility or script. Recipient objects are now changed to SMTP objects after migration. (2772)
- The ability to migrate online archives has been added (2793)
- The ability to migrate mailboxes and archives to PST files has been added. (2794)
- A code change has been made to ensure installing E2E Complete and E2E Express on the same machine will not share a database and cause compatibility issues. (13137)
- E2E Express now supports SQL Server 2014. (13201)
- E2E Express will now automatically disable Cached Exchange Mode for Outlook profiles. If Cached Exchange Mode cannot be automatically disabled, the user can manually disable this mode. (13205)
- An issue where an empty message was being copied to target when the network connection between E2E Express and the Source Exchange Server was interrupted has been resolved. (13274)
- An issue where when using MAPI with a target server of Exchange 2013 or greater, the incorrect target server information was displayed in the logs has been resolved. The server name is no longer logged if the server is Exchange 2013 or greater. (14252)
- E2E Express supports migration to and from Exchange 2016. (14296)
- A code change was made to speed up the determination of folder items counts during mailbox migrations.  $(1444)$
- An issue where migrated messages could not be replied to in Outlook Web App (OWA) has been resolved.  $(14527)$
- The MAPI/CDO prerequisite has been removed from the E2E Express installer. (14528)
- An issue where the UI would be disabled if a migration profile was saved without defining a range end date has been resolved. (14576)
- When adding a new profile, the Add button will now blank out the existing profiles name. (15005)

 The selectable logging level now includes Error, Warning, Verbose, Info (default), and Off logging levels. (15062)

# <span id="page-3-0"></span>Previous Updates

The following items were addressed in previous releases:

### 2.0.0.8

 A link to training videos covering E2E Express prerequisites, installation, operation, and troubleshooting has been added to the documentation and web-based help. (13209)

### 2.0.0.7

- An issue where the E2E Express migration log showed incorrect migration summary count information if there were any disconnects to SQL during a mailbox migration has been resolved. (13145)
- The Test Connection workflow has been updated to more accurately reflect how Exchange connections are used for Migration. When using the Test Connection feature on the Connections screen, you will now be prompted to specify a mailbox to access with the specified credentials. (13213)
- The methods used to store administrative user credentials in the Windows "Credential Manager" have been improved. (13217)

#### 2.0.0.6

- An issue where curly brackets ({}) in the subject of a message would cause a failed message during a second pass migration has been resolved. (13149)
- The Export Jobs functionality has been modified to export all columns of job data. (13153)
- An issue where an "Object reference not set" error occurred when connecting to a non-English localized mailbox when using the Test Connection on the Connection tab has been resolved. An issue has also been resolved where folders were duplicated on the target mailbox when migrating between mailboxes that are in different languages. (13157)
- An issue where the Server Connection settings were being used even when Outlook Profile was selected has been resolved. (13161)
- The migration log will now show the target folder an item is migrated to. (13165)
- An issue where items would be missed during the second pass migration when the connection to SQL Server would drop during the first pass has been resolved. (13169)

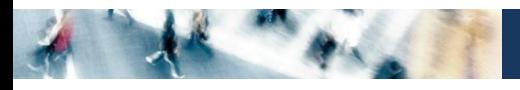

# 2.0.0.5

- The following system folders are now excluded from item and folder permission migrations:
	- o News Feed
	- o Quick Step Settings
	- o Conversation Action Settings
	- o RSS Feeds
	- o Sync Issues

The exclusion of these system folders is logged when logging is turned on high ("Excluding Folder from Migration: News Feed" for example). (13173)

- To prevent errors and migration failures due to network interruption, a retry count of 10 has been added to all MAPI operations. Also, now when a folder cannot be connected to during migration, the folder total item count is correctly added to the failed item count. (13177)
- An issue where the read/unread message status did not get properly migrated to the target in some cases has been resolved. (13221)

### 2.0.0.4

- The MigrationHistory SQL table used in E2E Express was indexed to resolve an issue with high CPU usage. Also, the SQL Database Logging is now set to Simple which will reduce the logging generated for each SQL transaction. (13181)
- An issue where a migration would stop if the MAPI engine failed to locate the Junk Email folder in the Source has been resolved. Now, if the default Junk Email folder is not found on the Source or Target, an error will be logged and the migration will continue with the known names being used instead to make the matches for the Junk Email folder. (13185)
- Customers that utilize the command line to run their migrations instead of the E2E Express User Interface must create a configuration XML file that includes among other things the Source and Target credentials. If the customer requires the password to be encrypted instead of in clear text, a utility has been added to create a password hash that can then be copied into the configuration XML file. The format to run this command is:

### MAPIMigrate.exe /e Password1

Where "Password1" above is the password text to be encrypted. Running the above command will return an encrypted or hash value of the password text that can be copied into the configuration XML file. This is only needed when running E2E Express from the command line, as if the credentials are entered into the E2E Express User Interface the passwords are stored encrypted in the SQL table. Either encrypted or clear text passwords will work in the configuration XML file. (13225)

 The E2E Express installer has been updated to allow it to automatically skip SQL Express installation. The following file must exist to skip the SQL Express installation:

C:\Program Files\Binary Tree\E2E\skipsql.txt

(13229)

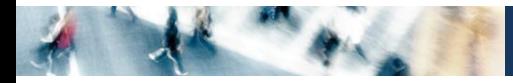

## 2.0.0.3

• The following type of E2E Express migration log entry was changed from an Error type to a Warning:

Unable to migrate mailbox permissions for email 'express.sampson@contosotarget.dom'. 0 Source ('user.sampson@contososource.dom') and 0 Target ('user.sampson@contosotarget.com') CMTEUP\_UserMailbox records found.

(13189)

 To allow the E2E Express installer to not stop while the SQL Server install/update process runs, the installer can be launched from the command line using "/zhidesql". Below is an example:

CSR E2E\_Express\_2.0.0.3\_20141219.2.exe /zhidesql

The results of the SQL Server install/upgrade process can be viewed in the Program Files/ Binary Tree/E2E Express/DatabaseUpdateLog.txt file. (13233)

### 2.0.0.2

 An issue where the Junk Email folder from an Exchange 2003 or Exchange 2007 source would be duplicated when migrating to a target Exchange 2013 or O365 mailbox has been resolved. This is due to Exchange 2003, 2007, 2013, and O365 using different names for the Junk Mail Folders. (13193)

# 2.0.0.1

 An issue where mail messages from an Exchange 2003 or Exchange 2007 source would be migrated to the target with the draft status has been resolved. (13197)

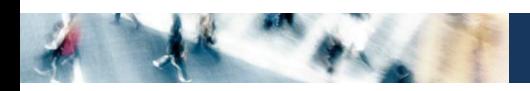

# <span id="page-6-0"></span>About Binary Tree

Binary Tree provides organizations with the most direct and predictable path to a successful technology transformation. We offer software and services to integrate and migrate corporate email, directory and server environments. Our technology, methodology and expertise is uniquely suited to provide fast and manageable migrations, with low risk, little to no user downtime, and adapted to each customer's environment and requirements. Since 1993, Binary Tree has enabled thousands of enterprise customers to migrate more than 35 million email users and facilitated some of the most complex technology transformations on the planet. Binary Tree is a Microsoft Gold Partner and a globally preferred vendor for Microsoft Office 365 migrations and solutions. The Company is headquartered outside of New York City with offices in Hong Kong, London, Paris, Stockholm and Sydney. For more information, visit us a[t www.binarytree.com.](http://www.binarytree.com/)

### **Binary Tree Social Media Resources** in Е

© Copyright 2016, Binary Tree, Inc. All rights reserved.

Binary Tree, the Binary Tree logo, the SMART Migration graphics, and any references to SMART Migration and Binary Tree's software products, are trademarks of Binary Tree, Inc. All other trademarks are the trademarks or registered trademarks of their respective rights holders.